# **10 EREMU BEKTORIALAK**

# **10.1. Eremu bektorialak**

# **ô VectorPlot[ ] funtzioa**

 $\star$  VectorPlot<sup> $\left\{ \{v_x, v_y\}, \{x, x_{min}, x_{max}\}, \{y, y_{min}, y_{max}\} \right\}$ </sup>

Planoko puntu bakoitzean {y , x} eremu bektoriala irudikatzen du

```
Clear"Global`"
eremubek  VectorPloty, x, x, 3, 3, y, 3, 3,
  VectorStyle  RGBColor0.5, 0, 0.7, VectorScale  Small
 3
 2
 1
0<sup>1</sup>-1\sqrt{2}-2
       \frac{1}{2} \frac{1}{2} \frac{1}{2} \frac{1}{2} \frac{1}{2}-3
    -3 -2 -1 0 1 2 3
```
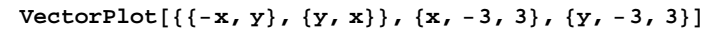

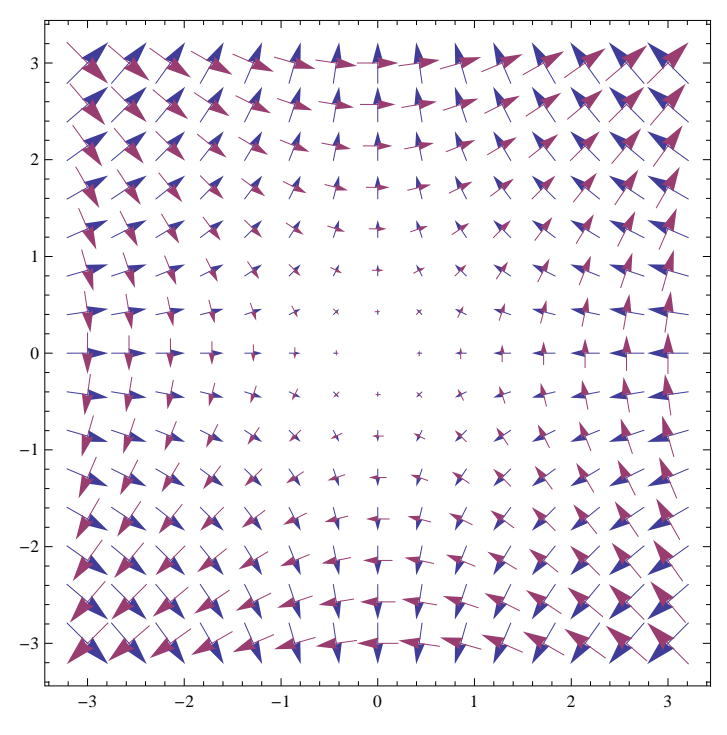

# **ô VectorPlot[ ] funtzioaren aukerak**

# **ø VectorColor eta VectorScale**

```
eremubektoriala = VectorPlot[\{y, x\}, \{x, -1, 1\},
  y, 1, 1, VectorScale  Medium, VectorColorFunction  "Rainbow"
```
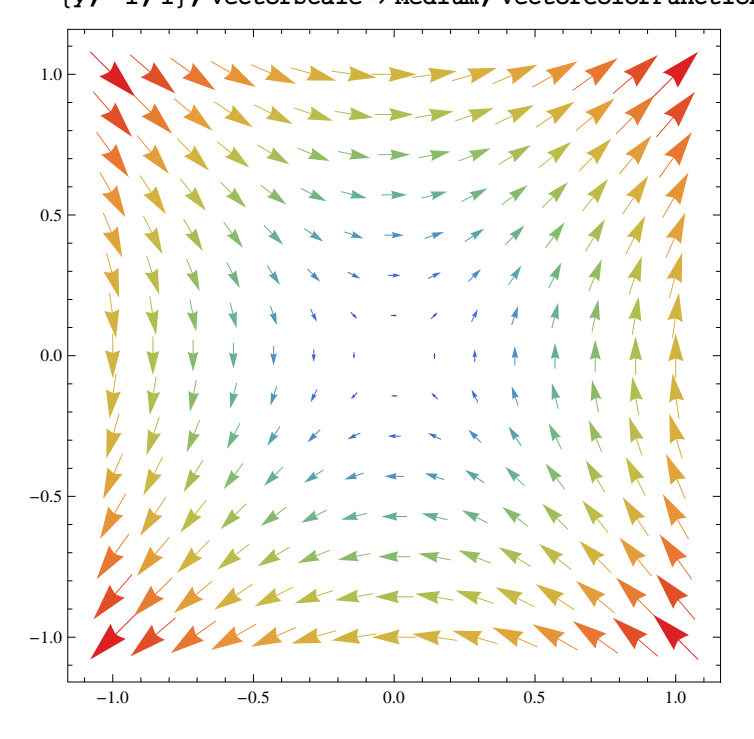

### **ø Stream**

 $\verb|VectorPlot[\{y, \, x\}, \, \{x, \, -1, \, 1\}, \, \{y, \, -1, \, 1\}, \, \verb|StreamPoints \rightarrow 15, \, \verb|StreamStyle \rightarrow \verb|purple|,$ **StreamScale Full, VectorPoints 12, VectorScale Medium, VectorStyle Automatic**

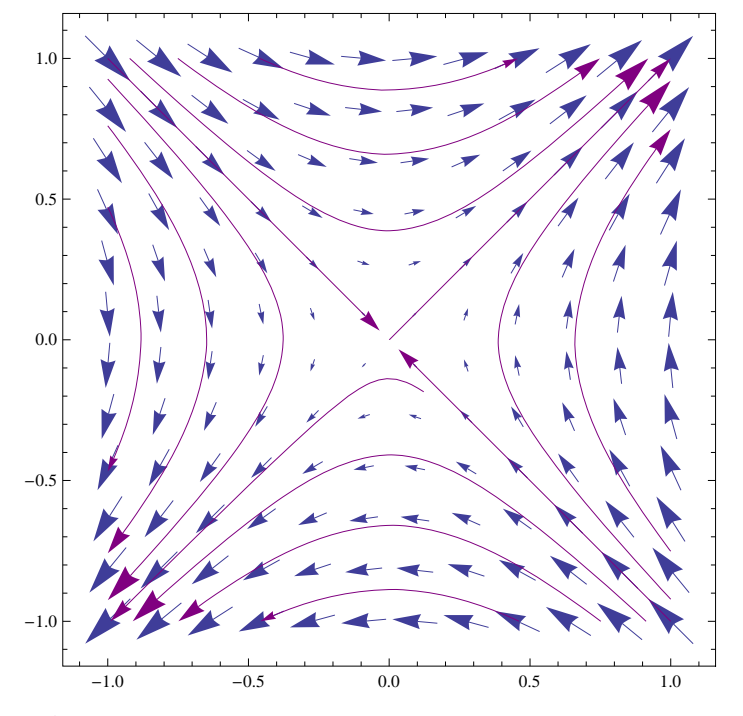

#### **ø Eremuak**

 $\text{VectorPlot}[\{y, x\}, \{x, -1, 1\}, \{y, -1, 1\}, \text{RegionFunction} \rightarrow \text{Function}[\{x, y\}, x \times \{0\}]$ 

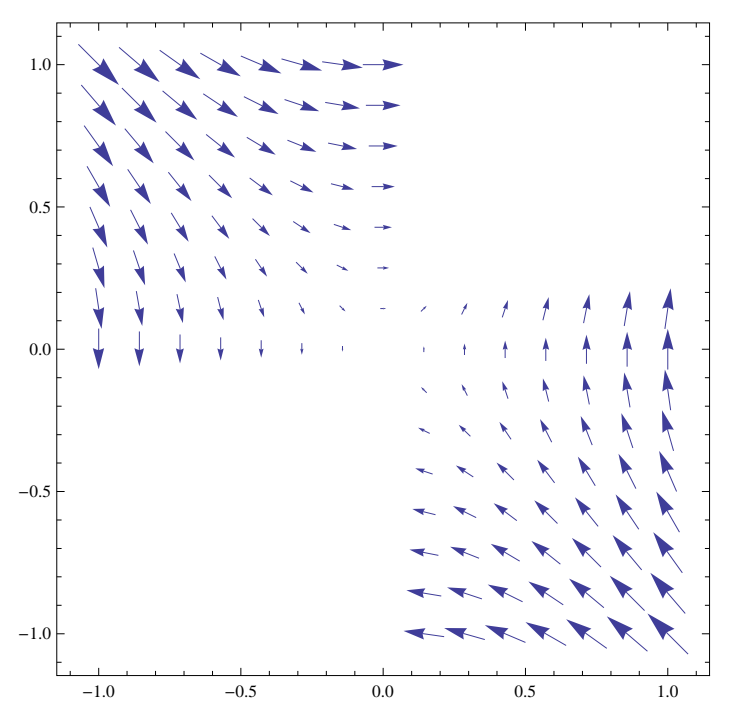

### **ø Eremu bektorialak 3D‐n**

```
VectorPlot3Dx, y, z, x, 1, 1, y, 1, 1, z, 1, 1
```
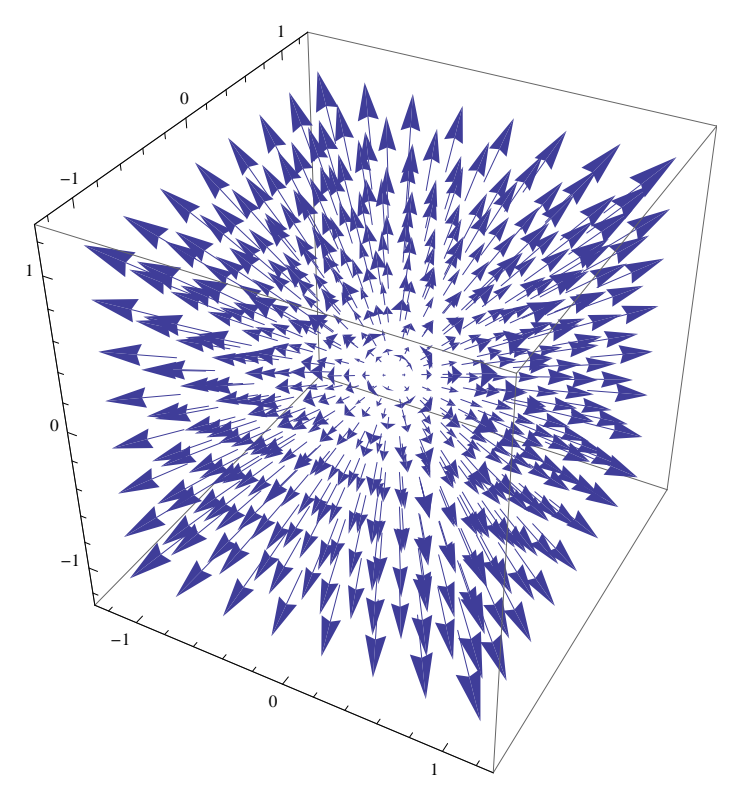

# **10.2. Ekuazio Diferentzial Arrunten soluzioak**

# **ô DSolve[ekuazioa, funtzioa, aldagaia]**

Ekuazio Diferentzial Arrunteko (EDA) y(x) soluzioa aurkitzen du

```
ø Lehen ordenako EDA baten ebazpena
```

```
ed1 = y' [x] + 4 * y[x] = 0
```
 $4 y[x] + y'[x] = 0$ 

 $S1 = DSolve[ed1, y[x], x]$ 

 $\{y[x] \to e^{-4x} C[1]\}$ 

#### **ø Bigarren ordenako EDA baten ebazpena**

**ed**2 =  $y'$  **'**  $[x]$  - 3  $y'$   $[x]$  + 2  $*$   $y[x]$  = 0

 $2 y[x] - 3 y'[x] + y''[x] = 0$ 

```
S2 = DSolve[ed2, y[x], x]
```
 $\{y[x] \to e^x C[1] + e^{2x} C[2]\}\$ 

### **<sup>ø</sup> NDsolveekuazioa, funtzioa,** *x***,** *xmin***,** *xmax*

EDA baten zenbakizko soluzioa aurkitzen du definitutako tartean

 $s = NDSolve[{y' [x]} == y[x] Cos[x + y[x]], y[0] == 1], y, {x, 0, 30}]$ 

 $\{\{y \rightarrow InterpolatingFunction[\{\{0., 30.\}\}, \langle >]\}\}\$ 

Plot<sup>[Evaluate<sup>[y[x]</sup> /. s], {x, 0, 30}, PlotRange  $\rightarrow$  All<sup>]</sup></sup>

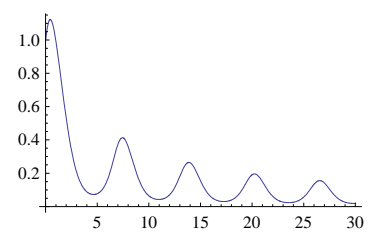

# **10.3. Lehen ordenako Ekuazio Diferentzial Arruntak**

# **ô Emaitza orokorra eta emaitza partikularra**

### **ø EDA baten emaitza orokorra**

Lortutako emaitza bat oinarritzat hartuz, lehen ordenako EDA‐ren soluzioa izango den funtzioa definituko dugu. Berau parametro baten menpeko soluzio familia bat izango da

 $\text{so}[\mathbf{x}_-, \mathbf{c}_+] = \text{SI}[[1, 1, 2]] / . \text{C}[1] \rightarrow \text{C}$ c  $e^{-4 x}$ 

# **ø Soluzio familia**

c parametroari balioak emanez soluzio familia bat sortuko dugu

**listsol Tablesox, c, c, 4, 4, 1**  $\{-4e^{-4x}, -3e^{-4x}, -2e^{-4x}, -e^{-4x}, 0, e^{-4x}, 2e^{-4x}, 3e^{-4x}, 4e^{-4x}\}$ **famsol PlotEvaluatelistsol, x, 0, 1,**

PlotStyle  $\rightarrow$  Thickness<sup>[0.005]</sup>, PlotRange  $\rightarrow$  {-4, 4}]

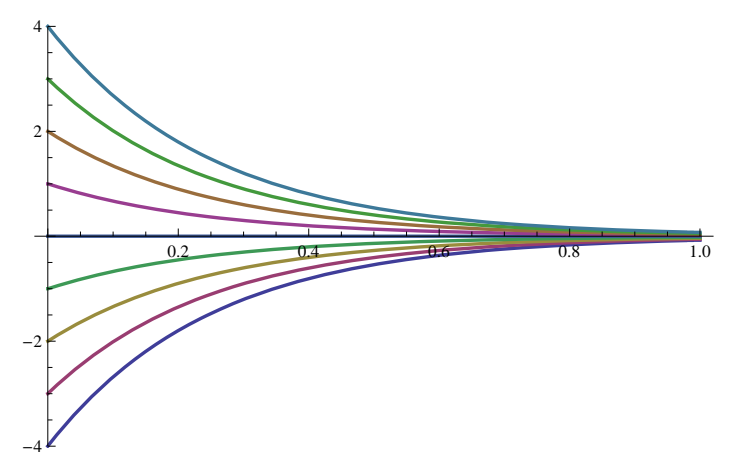

#### **ø Hasierako baldintzadun EDA baten soluzioa**

Adibidez, y(0)=2 hasierako baldintzadun ondoko EDA‐ren soluzioa aurkitu nahi bada, pauso hauek jarraitzen dira:

**ed1** =  $y'$  $[x]$  + **4**  $*$   $y[x]$  = **0**  $4 y[x] + y'[x] = 0$  $solol = DSolve$  [{ed1,  $y[x0] = y0$ },  $y[x]$ , x]  $\{y[x] \to e^{-4 x + 4 x 0} y 0\}\}$  $yg[x_$  = solo1 $[1, 1, 2]$  $e^{-4 x+4 x0}$  yo

```
yg[x]/. {x0 \rightarrow 0, y0 \rightarrow 2}2 e^{-4 x}sp = DSolve[{ed1, y[0] = 2}, y[x], x]
\left\{ \left\{ y\left[ x\right] \right. \rightarrow2\text{ e}^{-4\left. x\right. }\right\} \right\}yp[x_ = sp[[1, 1, 2]]2e^{-4x}
```
Adibidez, y(0)=2 eta y'(0)=1 hasierako baldintzadun ondoko EDA‐ren soluzioa aurkitu nahi bada, pauso hauek jar‐ raitzen dira:

```
ed2 = y' ' [x] - 3 y' [x] + 2 * y[x] = 0
2 y[x] - 3 y'[x] + y''[x] = 0sp2 = DSolve [{ed2, y[0] = 2, y'[0] = 1}, y[x], x]
\{y[x] \rightarrow -e^x (-3 + e^x) \}yp2[x_] = sp2[[1, 1, 2]]-e^{x} (-3 + e^{x})
```
# **ô Berezitasunak**

Adibidez, x^2\*y'[x]+y[x]^2==0 EDA-rentzat, soluzio orokor bat oinarritzat hartuz soluzio familia bat sortzen dugu

```
S = DSolve[x^2 + y'[x] + y[x]^2 = 0, y[x], x]\left\{ \left\{ y\left[ x\right] \right\} \rightarrow-\frac{x}{1+x} \right\}\frac{1 + x C[1]}{1 + x C[1]}solor1[c_1, x_1] = S[[1, 1, 2]] / C[1] \rightarrow c x
 1 + c xlistsol  Tablesolor1c, x, c, 2, 2, .5
\left\{-\frac{x}{1-2. x}, -\frac{x}{1-1.5 x}, -\frac{x}{1-1. x}, -\frac{x}{1-0}\right\}\frac{1 - 0.5 \times \cdot \cdot}{1 - 0.5 \times \cdot \cdot}-1. x, -\frac{x}{1+0.5x}, -\frac{x}{1+1.x}, -\frac{x}{1+1.5x}, - \frac{\mathbf{x}}{}\overline{1+2 \cdot x}familiar = Plot[Fvaluate[lists 0], {x, -2, 3}]-2 -1 1 \sqrt{3} \sqrt{3} -1 2 3-4
                               -22
                                4
```
Hasierako baldintzadun {x^2\*y'[x]+y[x]^2==0,y[0]==2} problemaren emaitza DSolve erabilita planteatzen dugunean ez dugu emaitzarik lortzen

 $Sp = DSolve$   $\{x^2 + y'[x] + y[x]^2 = 0, y[0] = 2, y[x], x\}$ 

DSolve::bvnul: For some branches of the general solution, the given boundary conditions lead to an empty solution.  $\gg$ 

 $\{\}$ 

Lehendabizi EDA‐ren soluzio orokorra bilatzen saiatuz eta ondoren, hasierako baldintzak betearaztea posible egingo duen c‐ren balioa, ez dugu ezta emaitzarik lortzen. Gainera, grafikoan ikus daiteke (0,2) puntutik ez dela EDA horren soluziorik igarotzen.

 $S = DSolve[x^2 + y'[x] + y[x]^2 = 0, y[x], x]$  $\left\{ \left\{ y\left[ x\right] \right\} \rightarrow-\frac{x}{1+x} \right\}$  $\frac{1}{1 + x C[1]}$  $solor[c_1, x_$  = S[[1, 1, 2]] / . C[1] \rightarrow c <sup>x</sup>  $1 + c x$  $kons = Solve[solor[c, 0] = 2, c]$  $\{\}$ 

Orain hasierako baldintzadun {x^2\*y'[x]+y[x]^2==0,y[0]==0} problemaren emaitza DSolve erabilita planteatzen dugunean infinitu soluzio aurkitzen ditugu. Grafikoan ikus daiteke (0,0) puntutik igarotzen diren hainbat soluzio daudela.

 $Sp = DSolve[{x^2 + y'[x] + y[x]^2 + 2 = 0, y[0] = 0}, y[x], x]$ 

DSolve::bvnr : For some branches of the general solution, the

given boundary conditions do not restrict the existing freedom in the general solution.  $\gg$ 

DSolve::bvsing :

Unable to resolve some of the arbitrary constants in the general solution using the given boundary conditions.

It is possible that some of the conditions have been specified at a singular point for the equation.  $\gg$ 

 $\left\{ \left\{ y\left[ x\right] \right\} \rightarrow-\frac{x}{1+x} \right\}$  $\frac{1}{1 + x C[1]}$ 

# **10.4. Lehen ordenako EDA bati lotutako eremu bektoriala**

# **ô Ukitzaileen eremua**

 $y' = f(x,y)$  EDA-ri lotutako bektore ukitzaileen eremua {1,f(x,y)} adierazpenaren bidez emana dator

**ø y'=x ekuazio diferentziala emanik, soluzio orokorra aurkituko dugu eta soluzio familia irudikatuko dugu**

```
ed = y' [x] = xy' [x] = xS = DSolve[ed, y[x], x]\left\{ \left\{ y\left[\mathbf{x}\right]\right.\rightarrow\frac{\mathbf{x}^{2}}{2}+C\left[\mathbf{1}\right]\right\} \right\}\text{so}[\mathbf{x}_{-}, \mathbf{c}_{-}] = \text{S}[[1, 1, 2]] / . \text{C}[1] \rightarrow \mathbf{c}c + \frac{x^2}{x}2
```
**listsol Tablesox, c, c, 5, 8, 1**

$$
\left\{-5+\frac{x^2}{2}, -4+\frac{x^2}{2}, -3+\frac{x^2}{2}, -2+\frac{x^2}{2}, -1+\frac{x^2}{2}, \frac{x^2}{2}, -1+\frac{x^2}{2}, -1+\frac{x^2}{2
$$

**famsol PlotEvaluatelistsol, x, 5, 5,**  $PlotStyle \rightarrow \{Green, Thickness[0.005]\},$  PlotRange  $\rightarrow \{-5, 8\}$ 

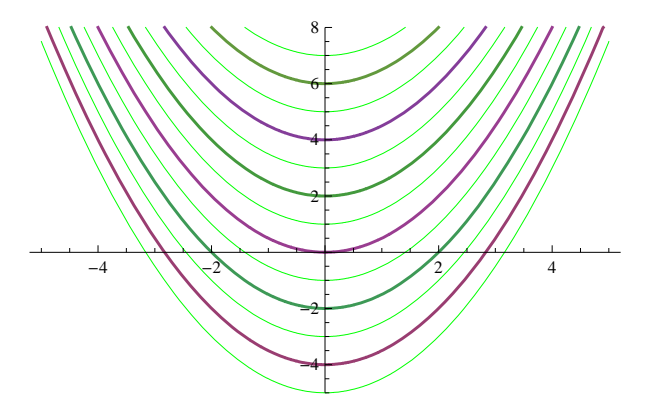

# $\star$  VectorPlot<sub></sub><sup>*vx*</sup>, *v<sub>y</sub>*}, *{x<sub>i</sub>*</sub> $x_{min}$ ,  $x_{max}$ }, *{y<sub>i</sub>* $y_{min}$ ,  $y_{max}$ }<sup>}</sup> funtzioa

y'=x ekuazio diferentziala emanik, honi lotutako bektore ukitzaileen eremua {1,x} adierazpenaz emana dator

**eremubek VectorPlot1, x, x, 3, 3, y, 3, 8, VectorStyle RGBColor0.2, 0.8, 0.3, VectorScale Small** 8  $\overline{\mathcal{A}}$  $\overline{\mathcal{A}}$  $\overline{\mathcal{A}}$ 6  $\overline{\mathcal{A}}$  $\overline{\mathcal{A}}$  $\overline{\mathcal{A}}$ 4  $\overline{\mathcal{A}}$ 2  $\boldsymbol{\mathcal{A}}$  $\overline{\mathcal{A}}$  $\overline{\mathcal{A}}$  $\overline{\mathcal{A}}$  $\mathbf{0}$  $\overline{\mathcal{A}}$  $\overline{\mathscr{F}}$  $\overline{\mathcal{A}}$  $\overline{\mathcal{A}}$  $\overline{\mathcal{X}}$  $-2$  $\overline{\mathcal{A}}$  $\overline{\mathscr{A}}$  $\overline{\mathscr{X}}$  $\overline{\mathscr{X}}$  $\overline{\mathscr{A}}$  $-3$   $-2$   $-1$  0 1 2 3

#### **ø Aurreko grafiko guztiak elkartuz**

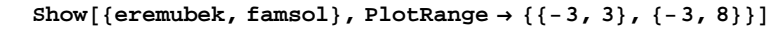

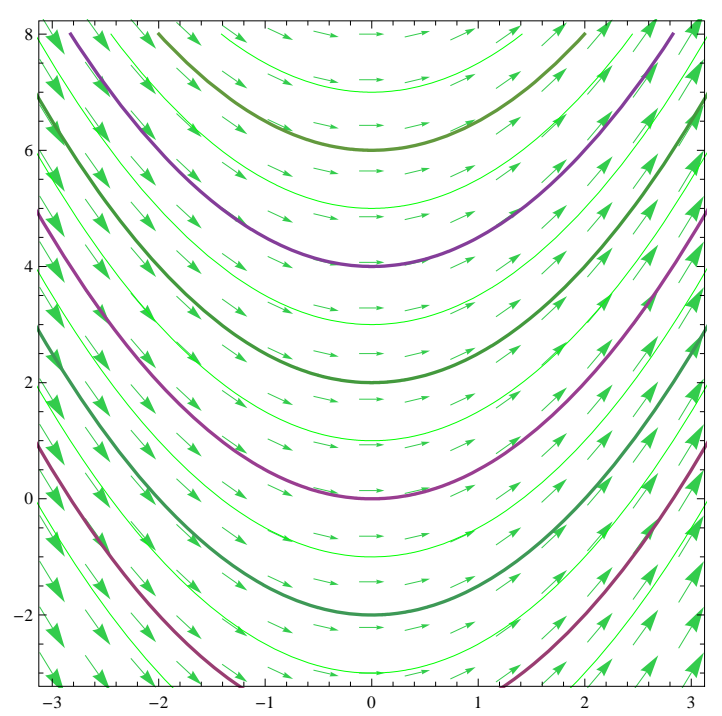

## **ø "stream" aukera**

**eremubek VectorPlot1, x, x, 3, 3, y, 3, 8, VectorScale Small, StreamScale Full, StreamPoints 15, StreamScale Full**

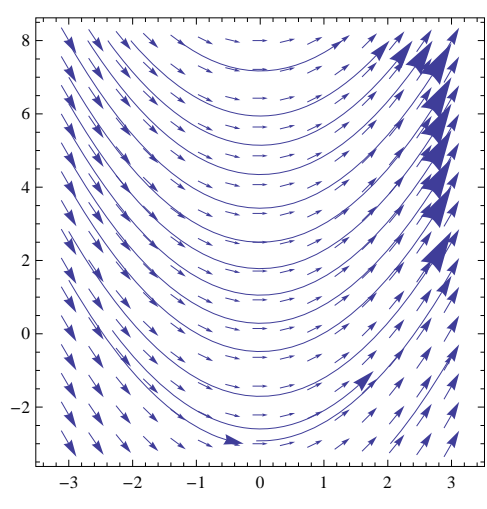

# **ô Ibilbide ortogonalak**

y' = x ekuazio diferentzialaren soluzio kurben familiarekiko ibilbide ortogonalen ekuazio diferentziala y' =  $-1/x$  da eta bektore ukitzailea m'=  $\{-f(x, y).1\} = -1/x$  da

**ø Ibilbide ortogonalen ekuazio diferentziala ebazten da, soluzio orokorra definitzen da eta kurba familia irudikatzen da**

**edto** =  $y'$   $[x] = -1 / x$  $y'[x] = -\frac{1}{x}$ 

```
Sto = DSolve[edto, y[x], x]
```
 $\{y[x] \rightarrow C[1] - Log[x]\}\}$ 

 $sgto[x, c] = Sto[[1, 1, 2]] / . C[1] \rightarrow c$ 

 $c - Log[x]$ 

 $listsol1 = Table[sgto[x, c], {c, -5, 8, 1}]$ 

 $[-5 - \text{Log}[x], -4 - \text{Log}[x], -3 - \text{Log}[x], -2 - \text{Log}[x], -1 - \text{Log}[x], -\text{Log}[x], 1 - \text{Log}[x],$  $2 - Log[x], 3 - Log[x], 4 - Log[x], 5 - Log[x], 6 - Log[x], 7 - Log[x], 8 - Log[x]$ 

 $listsol2 = Table[sgto[-x, c], {c, -5, 8, 1}]$ 

 $[-5 - \text{Log}[-x], -4 - \text{Log}[-x], -3 - \text{Log}[-x], -2 - \text{Log}[-x], -1 - \text{Log}[-x], -\text{Log}[-x], 1 - \text{Log}[-x],$  $2 - Log[-x]$ ,  $3 - Log[-x]$ ,  $4 - Log[-x]$ ,  $5 - Log[-x]$ ,  $6 - Log[-x]$ ,  $7 - Log[-x]$ ,  $8 - Log[-x]$ 

**famsol1 PlotEvaluatelistsol1, x, 0.01, 3,**

 $PlotStyle \rightarrow \{Blue, Thickness[0.005]\},$  PlotRange  $\rightarrow \{-4, 8\}$ ;

```
famsol2  PlotEvaluatelistsol2, x, 3, 0.01,
   PlotStyle \rightarrow \{Blue, Thickness[0.005]\}, plotRange \rightarrow \{-4, 8\};
```

```
{\text{famsolto}} = {\text{Show}}[{\text{famsol1, famsol2}}], {\text{PlotRange}} \rightarrow {\{\text{-}3, 3\}}, {\{\text{-}3, 8\}}]
```
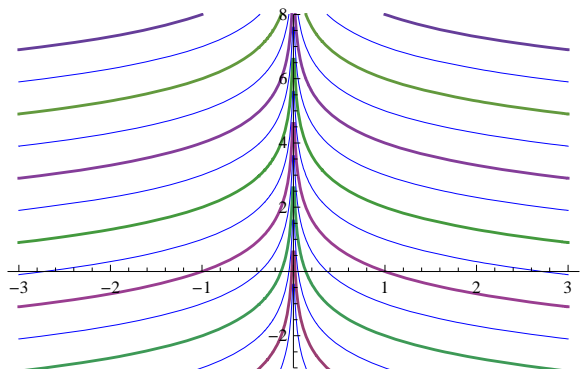

y'=x ekuazio diferentzialari lotutako eremu bektorialaren bektore ukitzailea {1,f(x,y)}={1,x} bada, orduan, ibilbide ortogonalena {‐x,1} izango da

```
g1  VectorPlotx, 1, 1, x, x, 3, 3, y, 3, 8,
 VectorScale  Small, VectorPoints  12, VectorStyle  Purple, Blue
```
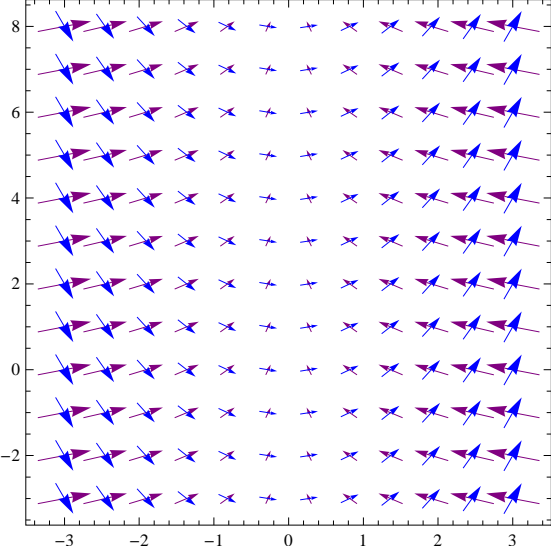

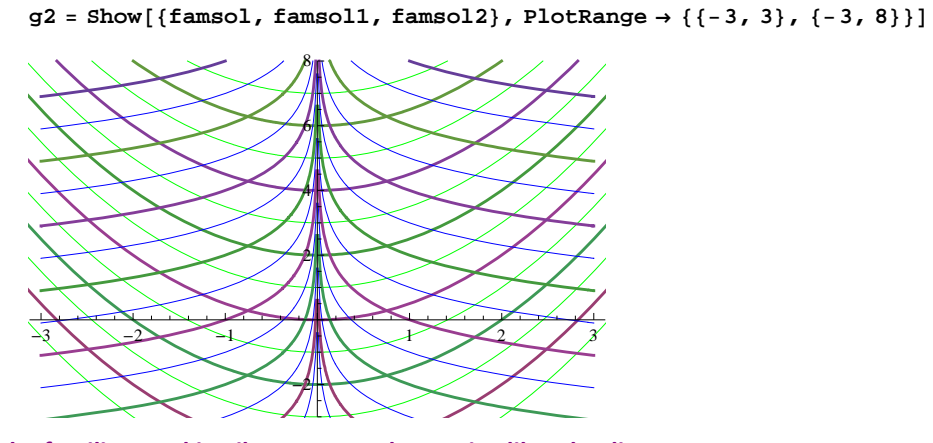

**ø Kurba familia eta ukitzaileen eremua batera irudikatuko ditugu**  $Show [ {g1, g2}, PlotRange \rightarrow { {-3, 3}, {-3, 8}} ]$ 

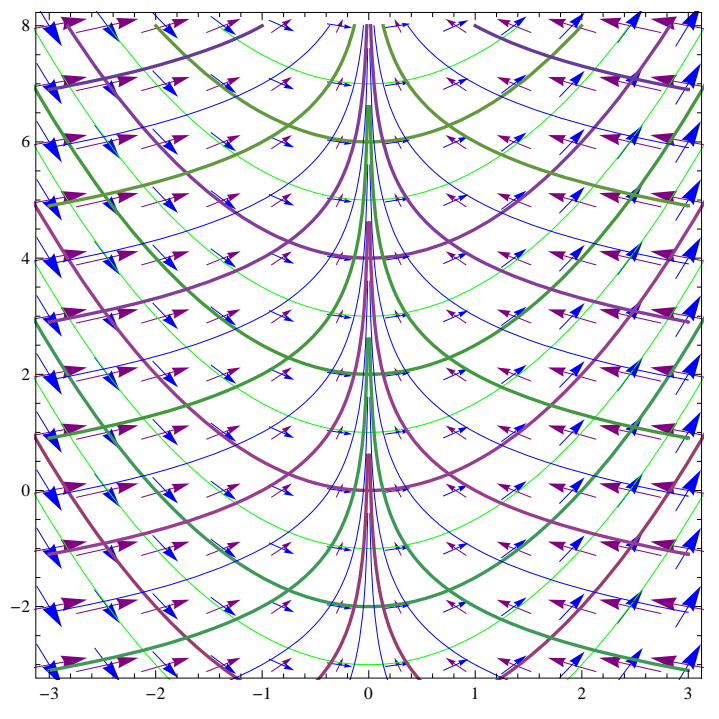

 $\verb|VectorPlot[\{\{-x\,,\,1\}\,,\,\{1\,,\,x\}\}\,,\,\{x\,,\,-3\,,\,3\}\,,\,\{y\,,\,-3\,,\,8\}\,,\,\,\verb|StreamPoints|\rightarrow15\,,$ **StreamScale Full, VectorPoints 12, VectorScale Small, VectorStyle Purple, Blue**

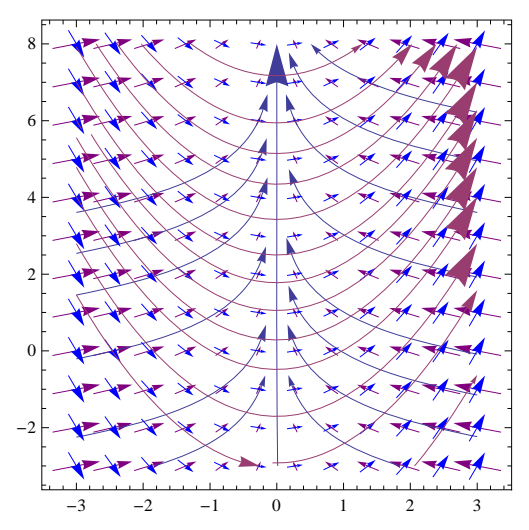